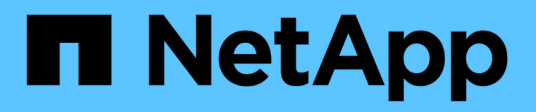

# **Flujo de trabajo de configuración y aprovisionamiento de FC**

System Manager Classic

NetApp April 09, 2024

This PDF was generated from https://docs.netapp.com/es-es/ontap-sm-classic/fc-configrhel/task\_verifying\_that\_iscsi\_fc\_configuration\_is\_supported.html on April 09, 2024. Always check docs.netapp.com for the latest.

# **Tabla de contenidos**

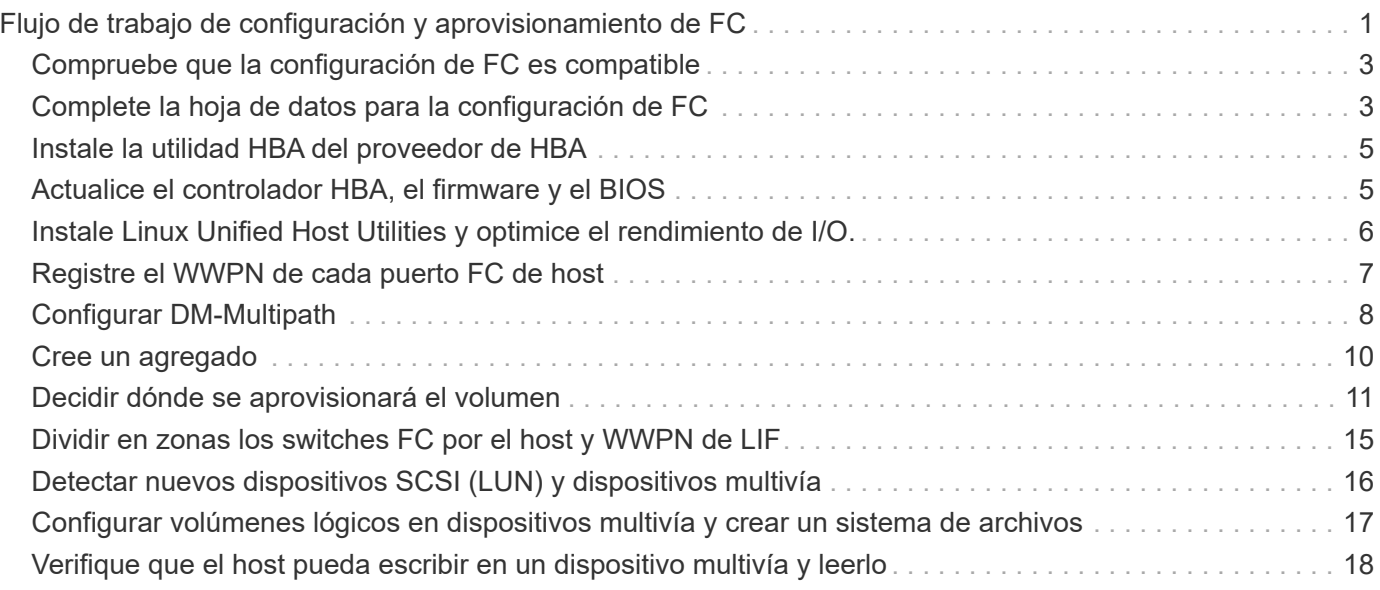

# <span id="page-2-0"></span>**Flujo de trabajo de configuración y aprovisionamiento de FC**

Cuando hace que el almacenamiento esté disponible para un host mediante FC, debe aprovisionar un volumen y un LUN en la máquina virtual de almacenamiento (SVM) y, a continuación, conectarse al LUN desde el host.

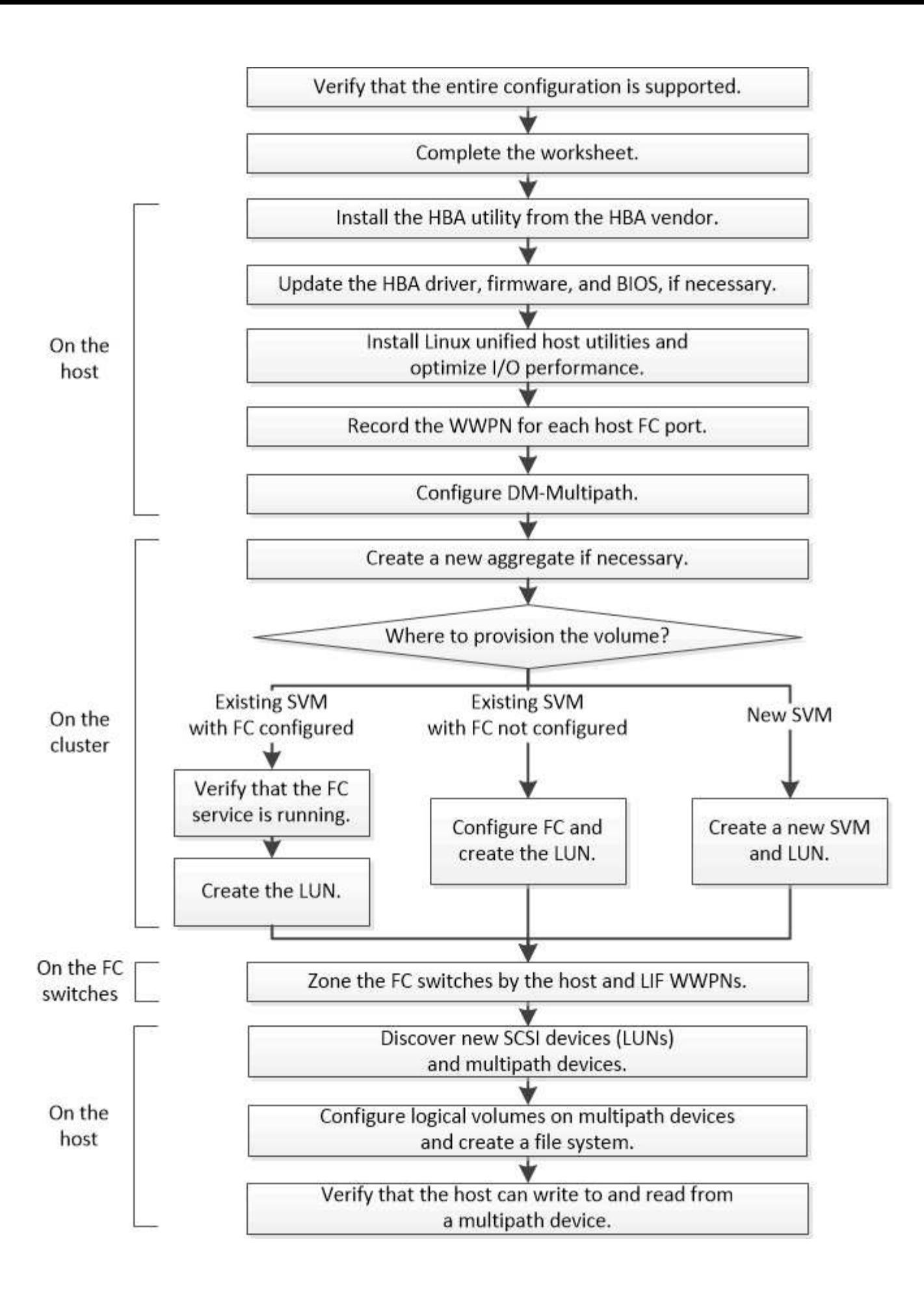

# <span id="page-4-0"></span>**Compruebe que la configuración de FC es compatible**

Para lograr un funcionamiento fiable, es necesario comprobar que toda la configuración de FC sea compatible.

### **Pasos**

- 1. Vaya a la matriz de interoperabilidad para verificar que cuenta con una combinación compatible de los siguientes componentes:
	- Software ONTAP
	- Arquitectura de CPU de ordenador host (para servidores de bastidor estándar)
	- Modelo blade de procesador específico (para servidores blade)
	- Modelos y versiones de controlador, firmware y BIOS del adaptador de bus de host (HBA) de FC
	- Protocolo de almacenamiento (FC)
	- Versión del sistema operativo Linux
	- Paquete DM-Multipath
	- Utilidades unificadas de host de Linux
- 2. Seleccione el nombre de la configuración para la configuración seleccionada.

Los detalles de esa configuración se muestran en la ventana Detalles de configuración.

- 3. Revise la información en las siguientes pestañas:
	- Notas

Enumera las alertas e información importantes que son específicas de su configuración.

Revise las alertas para identificar los paquetes necesarios para su sistema operativo.

◦ Políticas y directrices

Proporciona directrices generales para todas las configuraciones DE SAN.

# <span id="page-4-1"></span>**Complete la hoja de datos para la configuración de FC**

Es necesario los WWPN de iniciador y de destino FC y la información de configuración de almacenamiento para realizar tareas de configuración de FC.

### **WWPN de host FC**

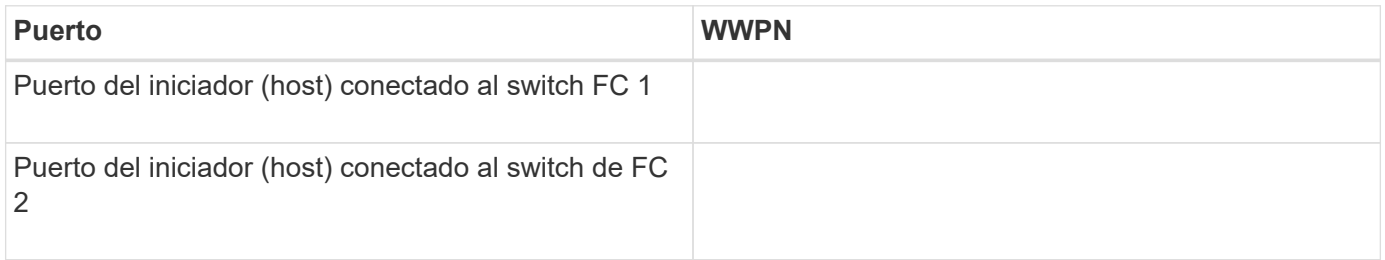

### **WWPN de destino FC**

Necesita dos LIF de datos FC para cada nodo del clúster. ONTAP asigna los WWPN cuando crea las LIF como parte de la creación de la máquina virtual de almacenamiento (SVM).

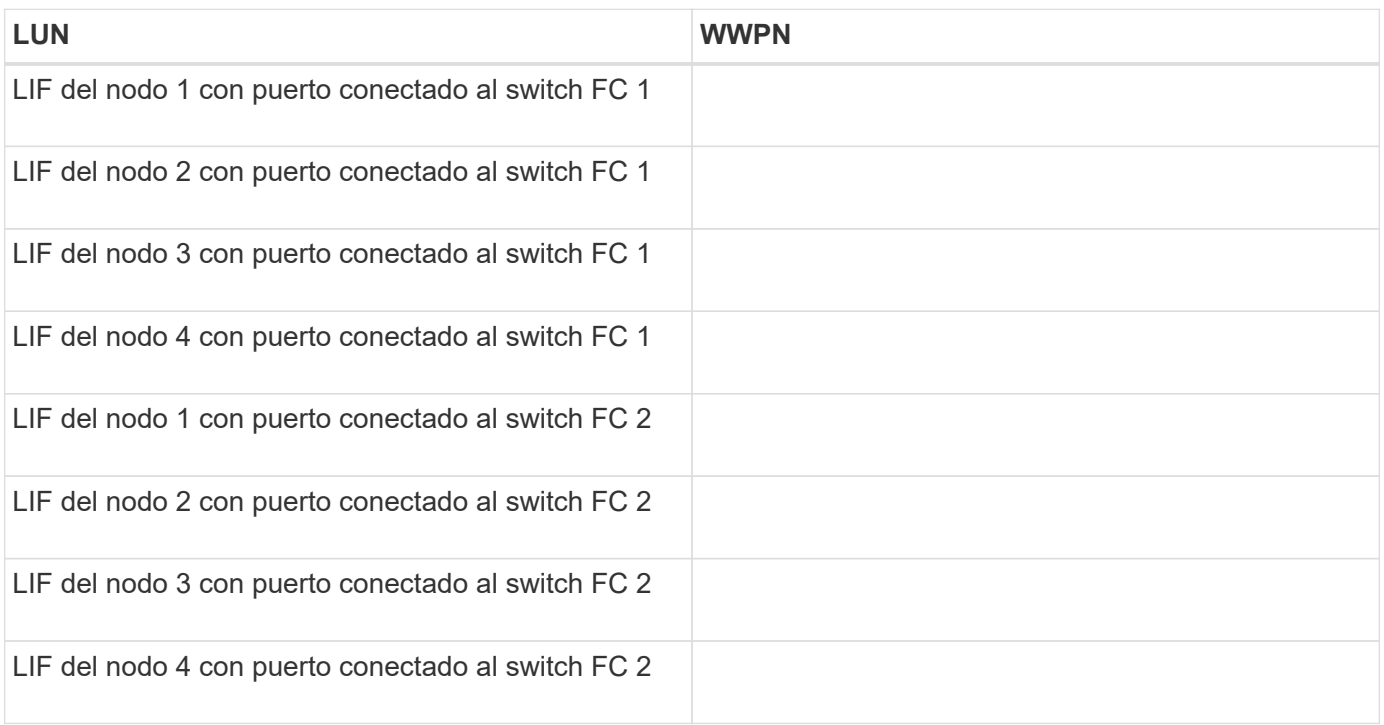

### **Configuración del almacenamiento**

Si el agregado y la SVM ya se han creado, registre sus nombres aquí; de lo contrario, puede crearlos según sea necesario:

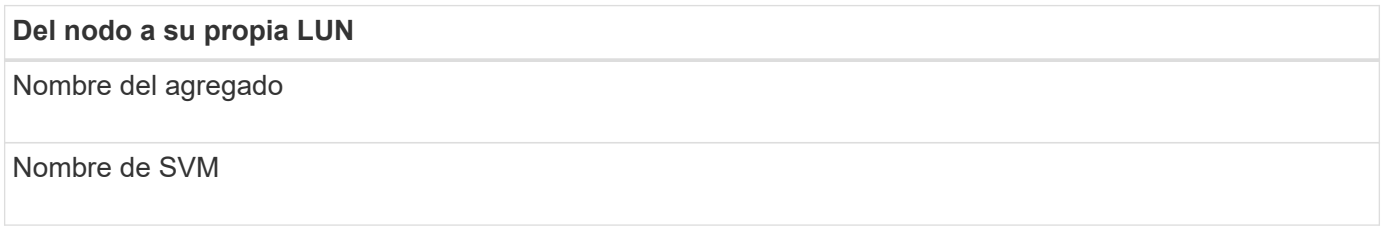

### **Información de LUN**

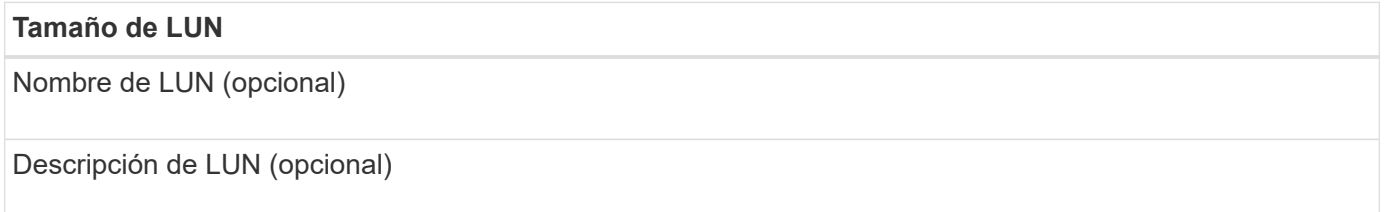

### **Información de SVM**

Si no utiliza una SVM existente, requiere la siguiente información para crear una SVM nueva:

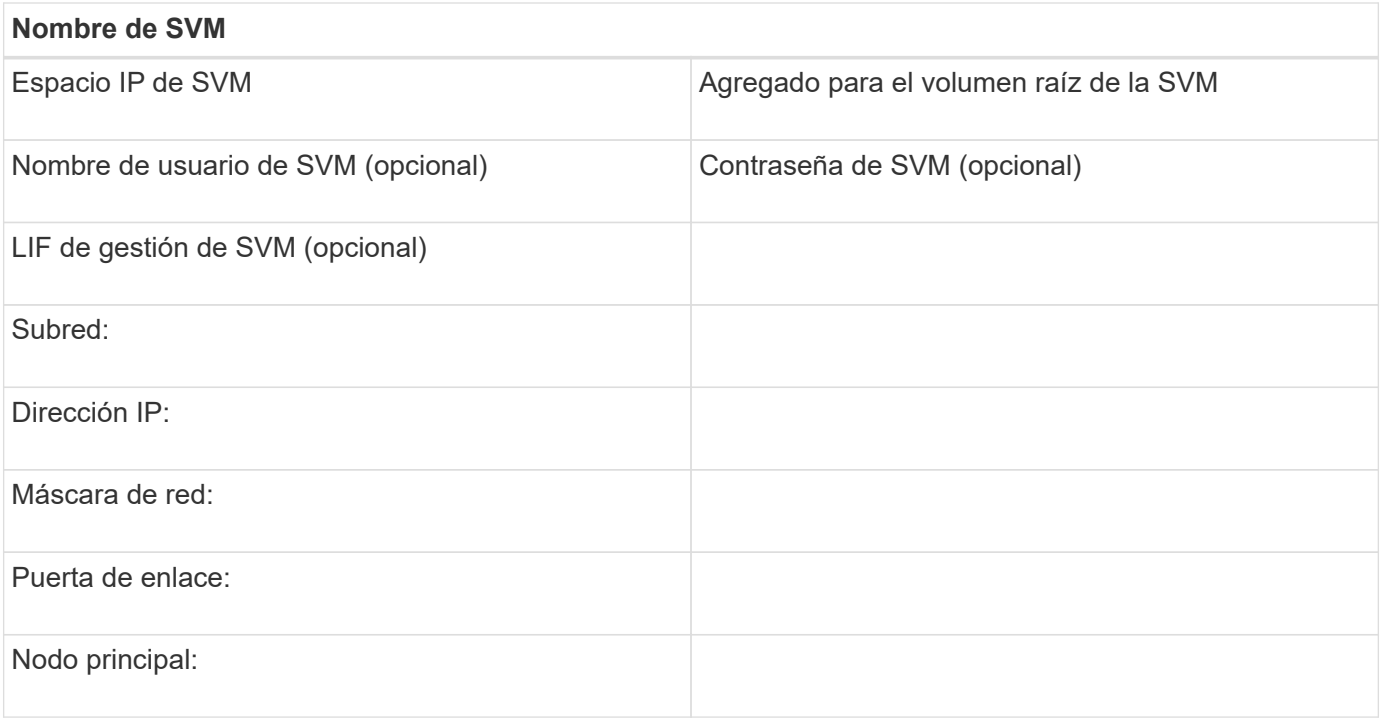

# <span id="page-6-0"></span>**Instale la utilidad HBA del proveedor de HBA**

La utilidad HBA le permite ver el nombre de puerto WWPN de cada puerto FC. La utilidad también es útil para solucionar problemas de FC.

### **Acerca de esta tarea**

Cada proveedor de HBA ofrece una utilidad de HBA para sus HBA de FC. Debe descargar la versión correcta para el sistema operativo y la CPU del host.

A continuación se muestra una lista parcial de las utilidades de HBA:

- Emulex HBA Manager, anteriormente conocido como OneCommand Manager, para HBA Emulex
- QConverteConsole de QLogic para HBA de QLogic

#### **Pasos**

- 1. Descargue la utilidad correspondiente del sitio Web de su proveedor de HBA.
- 2. Ejecute el programa de instalación y siga las instrucciones para completar la instalación.

### **Información relacionada**

["Documentos de soporte y descargas de Broadcom \(Emulex\)"](https://www.broadcom.com/support/download-search?tab=search)

["HBA Manager de Emulex"](https://www.broadcom.com/products/storage/fibre-channel-host-bus-adapters/emulex-hba-manager)

["QLogic: Descargas de NetApp"](http://driverdownloads.qlogic.com/QLogicDriverDownloads_UI/OEM_Product_List.aspx?oemid=372)

# <span id="page-6-1"></span>**Actualice el controlador HBA, el firmware y el BIOS**

Si los adaptadores de bus de host (HBA) de FC del host Linux no ejecutan versiones de controlador, firmware y BIOS compatibles, debe actualizarlos.

#### **Antes de empezar**

Debe haber identificado las versiones de controlador, firmware y BIOS compatibles para la configuración desde la herramienta de matriz de interoperabilidad.

### ["Herramienta de matriz de interoperabilidad de NetApp"](https://mysupport.netapp.com/matrix)

### **Acerca de esta tarea**

Los proveedores de HBA proporcionan controladores, firmware, BIOS y utilidades HBA.

#### **Pasos**

- 1. Enumere las versiones de los controladores, el firmware y el BIOS del HBA instalado mediante la utilidad HBA de su proveedor de HBA.
- 2. Descargue e instale el nuevo controlador, firmware y BIOS según sea necesario desde el sitio de soporte del proveedor de HBA.

Las instrucciones de instalación y las utilidades de instalación necesarias están disponibles con la descarga.

# <span id="page-7-0"></span>**Instale Linux Unified Host Utilities y optimice el rendimiento de I/O.**

El software Linux Unified Host Utilities incluye lo siguiente sanlun Utilidad, una herramienta de generación de informes de LUN de NetApp que puede utilizar para mostrar información sobre el nodo del clúster de almacenamiento y los adaptadores de bus de host (HBA) que están en el host Linux. También debe habilitar el perfil correcto del servidor en el host Linux a fin de optimizar el rendimiento del almacenamiento de NetApp.

### **Antes de empezar**

Debe haber identificado la versión compatible de Linux Unified Host Utilities para la configuración mediante la matriz de interoperabilidad. También debe tener el tuned Paquete, que forma parte de su distribución del sistema operativo Linux y contiene el tuned-adm comando, que se utiliza para establecer el perfil de servidor en el host.

#### **Pasos**

1. Descargue la versión compatible de Linux Unified Host Utilities desde el sitio de soporte de NetApp.

### ["Descargas de NetApp: Software"](http://mysupport.netapp.com/NOW/cgi-bin/software)

- 2. Instale el software Linux Unified Host Utilities siguiendo las instrucciones que se describen en la documentación de instalación.
- 3. Si la tuned el paquete no está instalado, introduzca el siguiente comando:yum install tuned
- 4. Para un host físico, asegúrese de haber configurado el enterprise-storage perfil: tuned-adm profile enterprise-storage
- 5. Para un host virtual, asegúrese de haber configurado el virtual-guest perfil: tuned-adm profile virtual-guest

["Instalación de Linux Unified Host Utilities 7.1"](https://library.netapp.com/ecm/ecm_download_file/ECMLP2547936)

# <span id="page-8-0"></span>**Registre el WWPN de cada puerto FC de host**

Se requiere el nombre de puerto WWPN para dividir los switches de FC en zonas y crear los iGroups que permitan al host acceder a su LUN.

### **Antes de empezar**

Debe haber instalado la utilidad HBA del proveedor para los HBA del host y haber verificado que ejecutan versiones de controlador, firmware y BIOS compatibles para la configuración.

### **Acerca de esta tarea**

El WWPN se utiliza para todas las configuraciones. No debe registrar el nombre de nodo WWNN.

#### **Pasos**

- 1. Ejecute la utilidad HBA para el tipo de HBA FC.
- 2. Seleccione el HBA.
- 3. Registre el WWPN de cada puerto.

El siguiente ejemplo muestra Emulex HBA Manager, anteriormente conocido como OneCommand Manager.

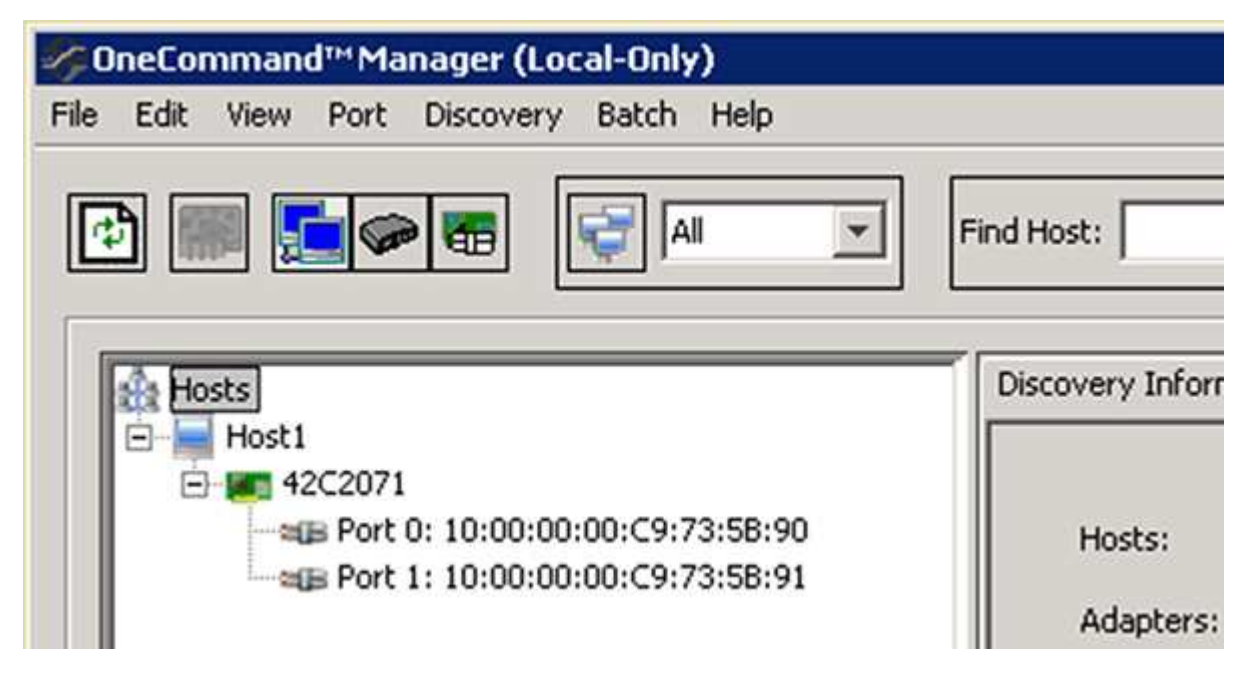

Otras utilidades, como QConverteConsole de QLogic, proporcionan la información equivalente.

4. Repita el paso anterior para cada HBA de FC del host.

En Linux, también puede obtener el WWPN ejecutando el sanlun utilidad.

En el siguiente ejemplo, se muestra el resultado de sanlun comando.

```
# sanlun fcp show adapter -v
adapter name: host0
**WWPN: 10000000c9813a14**
WWNN: 20000000c9813a14
driver name: lpfc
model: LPe12002-M8
model description: Emulex LPe12002-M8 8Gb 2-port PCIe Fibre Channel
Adapter
serial number: VM84364896
hardware version: 31004549
driver version: 8.3.7.34.3p; HBAAPI(I) v2.3.b, 07-12-10
firmware version: 2.01A12 (U3D2.01A12)
Number of ports: 1
port type: Fabric
port state: Operational
supported speed: 2 GBit/sec, 4 GBit/sec, 8 GBit/sec
negotiated speed: 8 GBit/sec
OS device name: /sys/class/scsi host/host0
adapter name: host5
**WWPN: 10000000c9813a15**
WWNN: 20000000c9813a15
driver name: lpfc
model: LPe12002-M8
model description: Emulex LPe12002-M8 8Gb 2-port PCIe Fibre Channel
Adapter
serial number: VM84364896
hardware version: 31004549
driver version: 8.3.7.34.3p; HBAAPI(I) v2.3.b, 07-12-10
firmware version: 2.01A12 (U3D2.01A12)
Number of ports: 1
port type: Fabric
port state: Operational
supported speed: 2 GBit/sec, 4 GBit/sec, 8 GBit/sec
negotiated speed: 8 GBit/sec
OS device name: /sys/class/scsi host/host5
```
# <span id="page-9-0"></span>**Configurar DM-Multipath**

DM-Multipath gestiona varias rutas entre el host Linux y el clúster de almacenamiento. La configuración de DM-Multipath en un LUN, que parece al host Linux como un dispositivo SCSI, permite al host Linux acceder a su LUN en el clúster de almacenamiento si se produce un error en una ruta o componente.

#### **Antes de empezar**

Debe haber identificado la versión necesaria de DM-Multipath desde la herramienta de matriz de interoperabilidad.

#### ["Herramienta de matriz de interoperabilidad de NetApp"](https://mysupport.netapp.com/matrix)

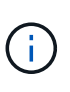

El enfoque recomendado es que configure dos rutas por nodo en cada estructura o red Ethernet. Esto permite un fallo de ruta sin que el nodo cambie a su compañero. El uso de la agregación de vínculos (LAG) para los puertos físicos no se recomienda con un sistema operativo basado en Windows.

#### **Pasos**

- 1. Edite el /etc/multipath.conf el archivo es el siguiente:
	- a. Determine si hay dispositivos SCSI que no son de NetApp que excluir (lista negra).

Estos son los dispositivos que no se muestran al introducir la sanlun lun show comando.

▪ Si hay dispositivos SCSI que no son de NetApp para excluir, introduzca el identificador a nivel mundial (WWID) para los dispositivos en la sección de lista negra de multipath.conf archivo.

Para mostrar el WWID de un dispositivo SCSI que no sea de NetApp, introduzca el siguiente comando en el dispositivo que desea excluir, donde SCSI\_device\_name es un dispositivo que usted especifica:

```
/lib/udev/scsi_id -gud /dev/SCSI_device_name
```
Por ejemplo, si /dev/sda Es el dispositivo SCSI que no es de NetApp que desea excluir, debe introducir lo siguiente:

/lib/udev/scsi\_id -gud /dev/sda

Esto muestra el WWID del dispositivo, que se puede copiar y pegar en multipath.conf archivo.

En el siguiente ejemplo que muestra la sección de lista negra de multipath.conf Archivo, el dispositivo SCSI no NetApp con WWID 3600508e000000000753250f933cc4606 se excluye:

```
blacklist {
              **wwid 3600508e000000000753250f933cc4606**
              devnode "^(ram|raw|loop|fd|md|dm-|sr|scd|st)[0-9]*"
              devnode "^hd[a-z]"
             devnode "^cciss.*"
}
```
+

- Si no hay dispositivos que excluir, quite la línea *wwid* del multipath.conf archivo.
	- a. Habilite la configuración de DM-Multipath recomendada de NetApp anexando la siguiente cadena al final de la línea del kernel en el cargador de arranque:

2. Inicie el daemon DM-Multipath:

/etc/init.d/multipathd start

3. Agregue el servicio multivía a la secuencia de arranque para que el daemon multipath siempre se inicie durante el arranque del sistema:

chkconfig multipathd on

- 4. Reinicie el host Linux.
- 5. Compruebe que el rdloaddriver el ajuste aparece en la salida cuando se ejecuta cat /proc/cmdline.

La rdloaddriver la configuración aparece como una de las varias opciones de arranque que se pasan al núcleo:

```
# cat /proc/cmdline
ro root=/dev/mapper/vg_ibmx3650210104-lv_root rd_NO_LUKS LANG=en_US.UTF-
8 rd NO_MD rd LVM_LV=vg_ibmx3650210104/lv_root SYSFONT=latarcyrheb-sun16
rd_LVM_LV=vg_ibmx3650210104/lv_swap crashkernel=129M@0M KEYBOARDTYPE=pc
KEYTABLE=us rd NO DM rhgb quiet **rdloaddriver=scsi dh alua**
```
# <span id="page-11-0"></span>**Cree un agregado**

Si no desea usar un agregado existente, puede crear un nuevo agregado para proporcionar almacenamiento físico al volumen que está aprovisionando.

#### **Pasos**

- 1. Introduzca la URL https://IP-address-of-cluster-management-LIF En un explorador web e inicie sesión en System Manager con la credencial de administrador de clúster.
- 2. Desplácese a la ventana **agregados**.
- 3. Seleccione **Crear.**
- 4. Siga las instrucciones que aparecen en pantalla para crear el agregado mediante la configuración predeterminada de RAID-DP y, a continuación, seleccione **Crear**.

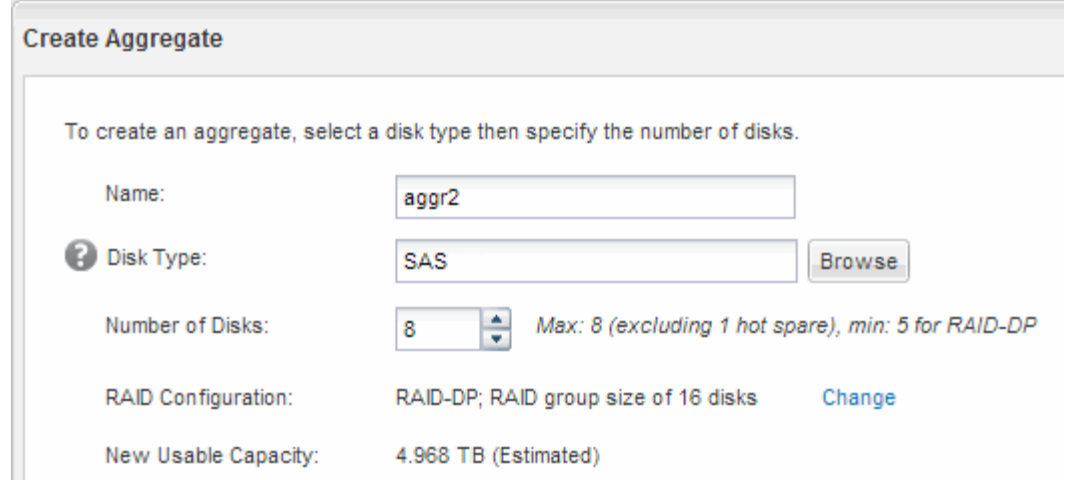

### **Resultados**

El agregado se creará con la configuración indicada y se añadirá a la lista de agregados de la ventana Aggregates.

# <span id="page-12-0"></span>**Decidir dónde se aprovisionará el volumen**

Antes de aprovisionar un volumen para contener LUN, debe decidir si va a añadir el volumen a una máquina virtual de almacenamiento (SVM) existente o crear una nueva SVM para el volumen. Es posible que también deba configurar FC en una SVM existente.

### **Acerca de esta tarea**

Si una SVM existente ya está configurada con los protocolos necesarios y tiene LIF a los que se puede acceder desde el host, resulta más fácil usar el SVM existente.

Puede crear una nueva SVM para separar los datos o la administración de otros usuarios del clúster de almacenamiento. No hay ventajas de usar SVM independientes para separar diferentes protocolos.

### **Procedimiento**

• Si desea aprovisionar volúmenes en una SVM que ya está configurada para FC, debe verificar que el servicio FC esté en ejecución y, a continuación, crear un LUN en la SVM.

["Comprobar que el servicio FC se está ejecutando en una SVM existente"](#page-13-0)

### ["Crear una LUN"](#page-13-1)

• Si desea aprovisionar volúmenes en una SVM existente que tiene FC habilitado pero no configurado, configure iSCSI en la SVM existente.

["Configurar FC en una SVM existente"](#page-14-0)

Este es el caso si no ha seguido este procedimiento para crear la SVM mientras se configura un protocolo diferente.

• Si desea aprovisionar volúmenes en una SVM nueva, cree la SVM.

### <span id="page-13-0"></span>**Compruebe que el servicio FC está en ejecución en una SVM existente**

Si decide utilizar una máquina virtual de almacenamiento (SVM) existente, debe comprobar que el servicio FC se ejecuta en la SVM mediante ONTAP System Manager. También debe verificar que las interfaces lógicas (LIF) de FC ya se han creado.

### **Antes de empezar**

Debe haber seleccionado una SVM existente en la que planea crear una nueva LUN.

#### **Pasos**

- 1. Vaya a la ventana **SVMs**.
- 2. Seleccione la SVM requerida.
- 3. Seleccione la ficha **Configuración de SVM**.
- 4. En el panel **Protocolos**, seleccione **FC/FCoE**.
- 5. Compruebe que el servicio FC está en ejecución.

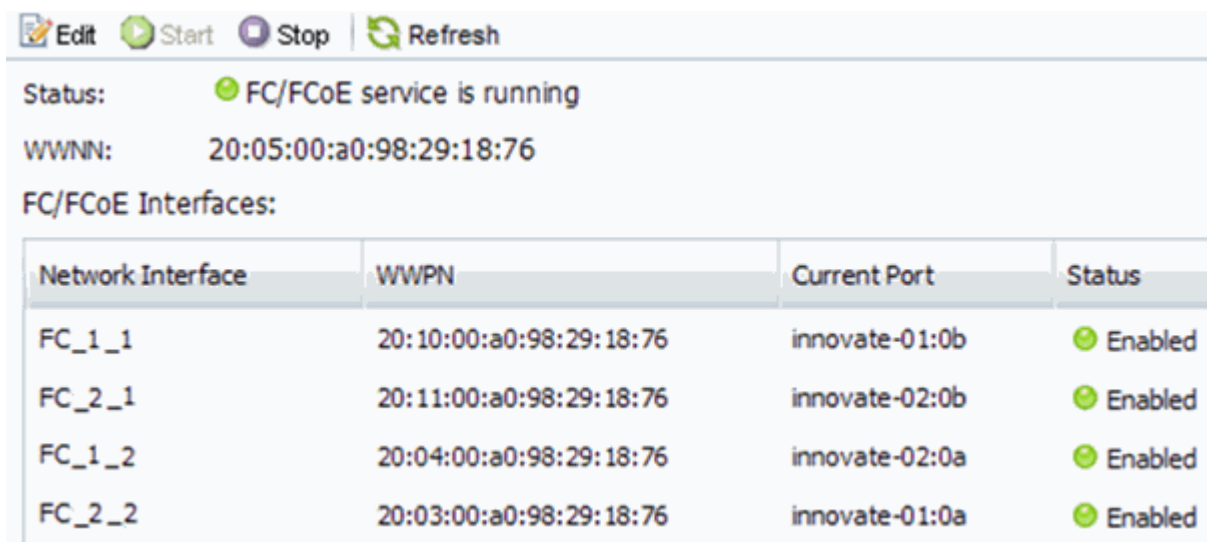

Si el servicio FC no está en ejecución, inicie el servicio FC o cree una SVM nueva.

6. Compruebe que hay al menos dos LIF de FC enumeradas para cada nodo.

Si hay menos de dos LIF de FC por nodo, actualice la configuración de FC en la SVM o cree una nueva SVM para FC.

### <span id="page-13-1"></span>**Cree una LUN**

Utilice el asistente Crear LUN para crear una LUN. El asistente también crea el igroup y asigna la LUN al igroup, lo que permite que el host especificado acceda a la LUN.

#### **Antes de empezar**

- Debe haber un agregado con espacio libre suficiente para contener la LUN.
- Debe haber una máquina virtual de almacenamiento (SVM) con el protocolo FC habilitado y las interfaces

lógicas (LIF) adecuadas creadas.

• Debe haber registrado los nombres de puerto WWPN de los puertos FC de host.

### **Acerca de esta tarea**

Si su organización tiene una convención de nomenclatura, debe usar nombres para el LUN, el volumen, etc., de este modo que se ajusten a su convención. De lo contrario, debe aceptar los nombres predeterminados.

### **Pasos**

- 1. Vaya a la ventana **LUN**.
- 2. Seleccione **Crear.**
- 3. Examine y seleccione una SVM en la que desea crear las LUN.

Se mostrará el asistente Crear LUN.

4. En la página **Propiedades generales**, seleccione el tipo de LUN **Linux** para los LUN utilizados directamente por el host Linux.

Deje sin seleccionar la casilla de verificación **Thin Provisioning**.

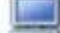

You can specify the size of the LUN. Storage will be optimized according to the type selected.

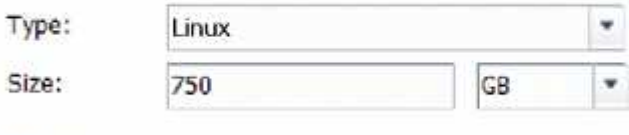

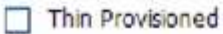

5. En la página **contenedor de LUN**, seleccione un volumen de FlexVol existente.

Debe asegurarse de que haya espacio suficiente en el volumen. Si no hay espacio suficiente disponible en los volúmenes existentes, se puede crear un nuevo volumen.

- 6. En la página **asignación de iniciadores**, seleccione **Agregar iGroup**, introduzca la información necesaria en la ficha **General** y, a continuación, en la ficha **iniciadores**, introduzca todos los WWPN de los puertos FC de host que haya grabado.
- 7. Confirme los detalles y, a continuación, seleccione **Finalizar** para completar el asistente.

### **Información relacionada**

["Administración del sistema"](https://docs.netapp.com/us-en/ontap/system-admin/index.html)

### <span id="page-14-0"></span>**Configurar FC en una SVM existente**

Puede configurar FC en una máquina virtual de almacenamiento (SVM) existente y crear una LUN y su volumen contenedor con un solo asistente. El protocolo FC ya debe estar habilitado pero no configurado en la SVM. Esta información está destinada a las SVM para las que va a configurar varios protocolos, pero aún no ha configurado FC.

### **Antes de empezar**

Debe configurarse la estructura FC y los puertos físicos deseados deben conectarse a la estructura.

### **Pasos**

- 1. Vaya a la ventana **SVMs**.
- 2. Seleccione la SVM que desea configurar.
- 3. En el panel SVM**Details**, compruebe que **FC/FCoE** se muestra con un fondo gris, lo que indica que el protocolo está habilitado pero no está completamente configurado.

Si **FC/FCoE** aparece con un fondo verde, la SVM ya está configurada.

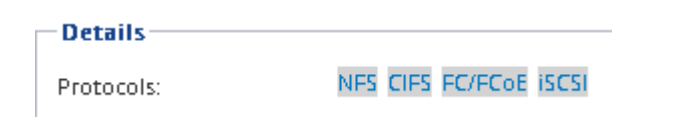

4. Seleccione el enlace del protocolo **FC/FCoE** con el fondo gris.

Aparecerá la ventana Configurar protocolo FC/FCoE.

- 5. Configure el servicio FC y las LIF desde la página **Configurar protocolo FC/FCoE**:
	- a. Active la casilla de verificación **Configurar LIF de datos para FC**.
	- b. Introduzca 2 En el campo **LIF por nodo**.

Por cada nodo se necesitan dos LIF para garantizar la disponibilidad y la movilidad de datos.

c. Seleccione **Enviar y cerrar**.

6. Revise la página **Resumen**, registre la información de LIF y, a continuación, seleccione **Aceptar**.

### <span id="page-15-0"></span>**Cree una SVM nueva**

La máquina virtual de almacenamiento (SVM) proporciona el destino FC a través del cual un host accede a los LUN. Cuando crea la SVM, también crea interfaces lógicas (LIF) y la LUN, y su volumen que contiene. Es posible crear una SVM para separar las funciones de administración y datos de un usuario de las de otros usuarios en un clúster.

### **Antes de empezar**

• Debe configurarse la estructura FC y los puertos físicos deseados deben conectarse a la estructura.

### **Pasos**

- 1. Vaya a la ventana **SVMs**.
- 2. Seleccione **Crear**.
- 3. En la ventana **Storage Virtual Machine (SVM) Setup** (Configuración de la máquina virtual de almacenamiento), cree la SVM:
	- a. Especifique un nombre único para la SVM.

El nombre debe ser un nombre de dominio completo (FQDN) o seguir otra convención que garantice nombres únicos en un clúster.

b. Seleccione el espacio IP al que pertenecerá la SVM.

Si el clúster no utiliza varios espacios IP, se utiliza el espacio IP «predeterminado».

c. Mantenga la selección de tipo de volumen predeterminada.

Solo los volúmenes FlexVol son compatibles con protocolos SAN.

d. Seleccione todos los protocolos para los que tenga licencias y para los que pueda usar en la SVM, incluso si no desea configurar todos los protocolos inmediatamente.

Al seleccionar NFS y CIFS cuando se crea la SVM, estos dos protocolos pueden compartir las mismas LIF. Al agregar más adelante estos protocolos no los permite compartir LIF.

Si CIFS es uno de los protocolos seleccionados, el estilo de seguridad se establece en NTFS. De lo contrario, el estilo de seguridad se establece en UNIX.

- e. Mantenga la configuración de idioma predeterminada C.UTF-8.
- f. Seleccione el agregado raíz deseado para contener el volumen raíz de SVM.

El agregado para el volumen de datos se selecciona por separado en el paso posterior.

g. Seleccione **Enviar y continuar**.

La SVM se ha creado, pero aún no se han configurado los protocolos.

- 4. Si aparece la página **Configurar protocolo CIFS/NFS** porque ha activado CIFS o NFS, seleccione **Omitir** y, a continuación, configure CIFS o NFS más adelante.
- 5. Si aparece la página **Configurar protocolo iSCSI** porque ha habilitado iSCSI, seleccione **Omitir** y, a continuación, configure iSCSI posteriormente.
- 6. Configure el servicio FC y cree LIF, así como el LUN y el volumen que lo contiene desde la página **Configurar protocolo FC/FCoE**:
	- a. Active la casilla de verificación **Configurar LIF de datos para FC**.
	- b. Introduzca **2** En el campo **LIF por nodo**.

Por cada nodo se necesitan dos LIF para garantizar la disponibilidad y la movilidad de datos.

- c. En el área **Provision a LUN for FCP Storage**, introduzca el tamaño de LUN, el tipo de host y los WWPN deseados de los iniciadores de host.
- d. Seleccione **Enviar y continuar**.
- 7. Cuando aparezca **Administración de SVM**, configure o aplace la configuración de un administrador independiente para esta SVM:
	- Seleccione **Omitir** y configure un administrador más tarde si lo desea.
	- Introduzca la información solicitada y, a continuación, seleccione **Enviar y continuar**.
- 8. Revise la página **Resumen**, registre la información de LIF y, a continuación, seleccione **Aceptar**.

# <span id="page-16-0"></span>**Dividir en zonas los switches FC por el host y WWPN de LIF**

La división en zonas de los switches de FC permite que los hosts se conecten al almacenamiento y limita el número de rutas. Debe dividir los switches de mediante la interfaz de gestión de los switches de en zonas.

### **Antes de empezar**

- Debe tener credenciales de administrador para los switches.
- Debe conocer el nombre de puerto WWPN de cada puerto iniciador de host y de cada LIF de FC para la máquina virtual de almacenamiento (SVM) en la que creó la LUN.

### **Acerca de esta tarea**

Para obtener detalles acerca de la división en zonas de los switches, consulte la documentación del proveedor del switch.

Debe dividir en zonas por WWPN, no por puerto físico. Cada puerto del iniciador debe estar en una zona separada con todos sus puertos de destino correspondientes.

Las LUN se asignan a un subconjunto de los iniciadores del igroup para limitar el número de rutas desde el host a la LUN.

- De forma predeterminada, ONTAP utiliza una asignación de LUN selectiva para hacer accesible la LUN únicamente a través de las rutas en el nodo al que pertenece la LUN y su partner de alta disponibilidad.
- Aún debe dividir en zonas todos los LIF FC en cada nodo para la movilidad de la LUN en caso de que la LUN se mueva a otro nodo del clúster.
- Al mover un volumen o una LUN, debe modificar la lista de nodos de generación de informes de asignación de LUN selectiva antes de mover.

En la siguiente ilustración, se muestra un host conectado a un clúster de cuatro nodos. Hay dos zonas, una zona indicada por las líneas sólidas y una zona indicada por las líneas discontinuas. Cada zona contiene un iniciador del host y un LIF de cada nodo de almacenamiento.

Debe usar los WWPN de las LIF de destino, no los WWPN de los puertos FC físicos en los nodos de almacenamiento. Todos los WWPN de LIF están en el rango 2x:xx:00:a0:98:xx:xx:xx, donde x es cualquier dígito hexadecimal. Los WWPN del puerto físico están todos en el rango 50:0a:09:8x:xx:xx:xx:xx.

### **Pasos**

- 1. Inicie sesión en el programa de administración del switch FC y, a continuación, seleccione la opción de configuración de división en zonas.
- 2. Cree una nueva zona que incluya el primer iniciador y todos los LIF FC que se conectan al mismo switch de FC que el iniciador.
- 3. Cree zonas adicionales para cada iniciador de FC en el host.
- 4. Guarde las zonas y, a continuación, active la nueva configuración de particiones.

# <span id="page-17-0"></span>**Detectar nuevos dispositivos SCSI (LUN) y dispositivos multivía**

Las LUN del clúster de almacenamiento aparecen en el host Linux como dispositivos SCSI, que son rutas de I/o que los agregados DM-Multipath en un nuevo dispositivo, denominado dispositivo multivía. El host no detecta automáticamente nuevos dispositivos SCSI (LUN) que agrega al sistema. Debe volver a detectarlos manualmente para

### detectarlos.

### **Antes de empezar**

Debe tener una copia del rescan script, que se encuentra en la sg3 utils Paquete que forma parte de su distribución de Linux OS.

### **Pasos**

- 1. Detecte nuevos dispositivos SCSI (LUN) y cree los dispositivos multivía correspondientes para las LUN: /usr/bin/rescan-scsi-bus.sh
- 2. Verificar la configuración de DM-Multipath:

multipath -ll

Esto muestra el siguiente tipo de resultado, con una lista de la configuración recomendada para cada LUN de NetApp:

```
3600a0980324666546e2b443251655177 dm-2 NETAPP,LUN C-Mode
size=10G features='4 queue if no path pg_init_retries 50
retain attached hw handle' hwhandler='1 alua' wp=rw
|-+- policy='round-robin 0' prio=50 status=active
| |- 0:0:1:0 sdb 8:16 active ready running
| |- 0:0:0:0 sda 8:0 active ready running
| |- 1:0:0:0 sde 8:64 active ready running
| `- 1:0:1:0 sdf 8:80 active ready running
`-+- policy='round-robin 0' prio=10 status=enabled
   |- 0:0:3:0 sdd 8:48 active ready running
    |- 1:0:3:0 sdh 8:112 active ready running
    |- 0:0:2:0 sdc 8:32 active ready running
    `- 1:0:2:0 sdg 8:96 active ready running
```
# <span id="page-18-0"></span>**Configurar volúmenes lógicos en dispositivos multivía y crear un sistema de archivos**

Cuando el host Linux accede por primera vez a un nuevo dispositivo SCSI (LUN), no hay partición ni sistema de archivos. Si desea utilizar un dispositivo multivía particionado, primero debe particionar los dispositivos SCSI subyacentes. También puede ser conveniente crear volúmenes lógicos en dispositivos multivía y, opcionalmente, crear un sistema de archivos.

### **Antes de empezar**

El host Linux debe haber detectado los dispositivos SCSI y los dispositivos multivía correspondientes.

### **Acerca de esta tarea**

Como mínimo, DM-Multipath debe configurarse en los dispositivos SCSI. Cualquier configuración más allá de DM-Multipath es opcional. Los siguientes pasos son pautas generales si desea realizar una configuración adicional, como la partición, la configuración de volúmenes lógicos en dispositivos multivía y la creación de un sistema de archivos. Para obtener más información sobre los comandos Linux, consulte la documentación de Red Hat Enterprise Linux y las páginas de manual.

### **Pasos**

- 1. Para utilizar un dispositivo multipath particionado, primero cree una partición en los dispositivos SCSI subyacentes que utilizan fdisk o. parted utilidad.
- 2. Cree las particiones multivía correspondientes utilizando kpartx utilidad.
- 3. Cree volúmenes lógicos en dispositivos multivía correspondientes mediante los comandos de Logical Volume Manager (LVM).
- 4. Cree un sistema de archivos, como Ext4 o XFS, en volúmenes lógicos o en dispositivos multirruta mediante mkfs utilidad.

# <span id="page-19-0"></span>**Verifique que el host pueda escribir en un dispositivo multivía y leerlo**

Antes de utilizar un dispositivo multivía, debe verificar que el host puede escribir datos en el dispositivo multivía y leerlos nuevamente.

### **Antes de empezar**

DM-Multipath debe configurarse en el host Linux para los nodos del clúster de almacenamiento a los que acceda.

#### **Acerca de esta tarea**

Si el nodo de clúster de almacenamiento al que corresponde el dispositivo multivía puede realizar una conmutación por error a su nodo compañero, debe verificar la lectura de los datos mientras se da un error en el nodo. Esta verificación podría no ser posible si el clúster de almacenamiento se está utilizando en producción.

### **Pasos**

1. Ejecute algunas operaciones de I/o en el dispositivo multivía especificado:

```
dd if=/dev/zero of=<multipath_device_name\>
```
2. Verifique que la I/o se esté ejecutando en el dispositivo multivía, especificando la cantidad de segundos que se deben actualizar las estadísticas (por ejemplo, cada dos segundos, como se muestra):

iostat 2

Cuando la E/S se ejecuta en el dispositivo multivía, puede ver los distintos contadores de I/o cambian de forma dinámica la salida, lo que indica que la I/o se está ejecutando correctamente en el dispositivo multivía.

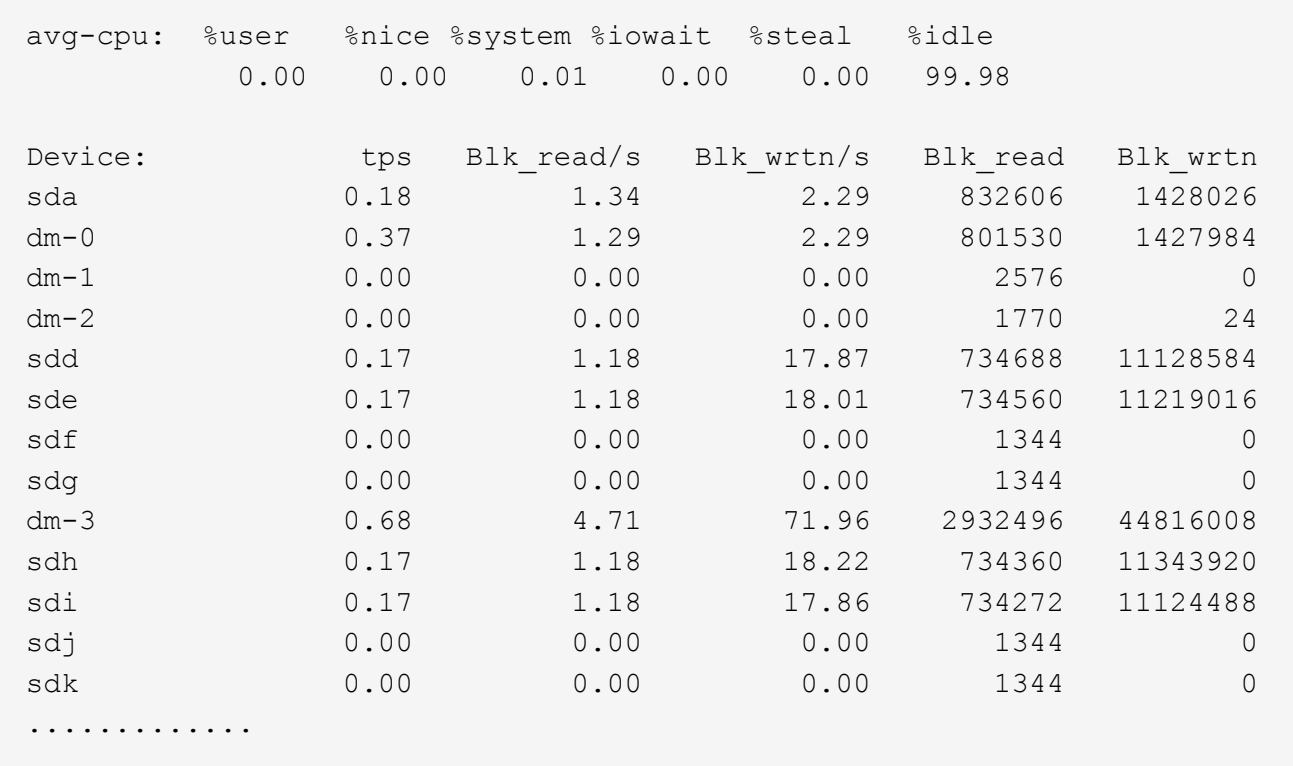

3. Si es posible, ejecute el takeover comando en el nodo del clúster de almacenamiento:

storage failover takeover -ofnode <node\_name\>

- 4. Compruebe que la actividad de I/o sigue en ejecución en el dispositivo multivía; para ello, vuelva a ejecutar eliostat comando.
- 5. Ejecute el giveback comando en el nodo del clúster de almacenamiento:

storage failover giveback -ofnode <node name\>

6. Comprobar iostat Salida para verificar que la I/o sigue en ejecución.

### **Qué hacer a continuación**

Si alguna de las pruebas presenta errores, compruebe que el servicio FC esté en ejecución y vuelva a comprobar la configuración de DM-Multipath y las rutas FC al dispositivo multivía.

### **Información de copyright**

Copyright © 2024 NetApp, Inc. Todos los derechos reservados. Imprimido en EE. UU. No se puede reproducir este documento protegido por copyright ni parte del mismo de ninguna forma ni por ningún medio (gráfico, electrónico o mecánico, incluidas fotocopias, grabaciones o almacenamiento en un sistema de recuperación electrónico) sin la autorización previa y por escrito del propietario del copyright.

El software derivado del material de NetApp con copyright está sujeto a la siguiente licencia y exención de responsabilidad:

ESTE SOFTWARE LO PROPORCIONA NETAPP «TAL CUAL» Y SIN NINGUNA GARANTÍA EXPRESA O IMPLÍCITA, INCLUYENDO, SIN LIMITAR, LAS GARANTÍAS IMPLÍCITAS DE COMERCIALIZACIÓN O IDONEIDAD PARA UN FIN CONCRETO, CUYA RESPONSABILIDAD QUEDA EXIMIDA POR EL PRESENTE DOCUMENTO. EN NINGÚN CASO NETAPP SERÁ RESPONSABLE DE NINGÚN DAÑO DIRECTO, INDIRECTO, ESPECIAL, EJEMPLAR O RESULTANTE (INCLUYENDO, ENTRE OTROS, LA OBTENCIÓN DE BIENES O SERVICIOS SUSTITUTIVOS, PÉRDIDA DE USO, DE DATOS O DE BENEFICIOS, O INTERRUPCIÓN DE LA ACTIVIDAD EMPRESARIAL) CUALQUIERA SEA EL MODO EN EL QUE SE PRODUJERON Y LA TEORÍA DE RESPONSABILIDAD QUE SE APLIQUE, YA SEA EN CONTRATO, RESPONSABILIDAD OBJETIVA O AGRAVIO (INCLUIDA LA NEGLIGENCIA U OTRO TIPO), QUE SURJAN DE ALGÚN MODO DEL USO DE ESTE SOFTWARE, INCLUSO SI HUBIEREN SIDO ADVERTIDOS DE LA POSIBILIDAD DE TALES DAÑOS.

NetApp se reserva el derecho de modificar cualquiera de los productos aquí descritos en cualquier momento y sin aviso previo. NetApp no asume ningún tipo de responsabilidad que surja del uso de los productos aquí descritos, excepto aquello expresamente acordado por escrito por parte de NetApp. El uso o adquisición de este producto no lleva implícita ninguna licencia con derechos de patente, de marcas comerciales o cualquier otro derecho de propiedad intelectual de NetApp.

Es posible que el producto que se describe en este manual esté protegido por una o más patentes de EE. UU., patentes extranjeras o solicitudes pendientes.

LEYENDA DE DERECHOS LIMITADOS: el uso, la copia o la divulgación por parte del gobierno están sujetos a las restricciones establecidas en el subpárrafo (b)(3) de los derechos de datos técnicos y productos no comerciales de DFARS 252.227-7013 (FEB de 2014) y FAR 52.227-19 (DIC de 2007).

Los datos aquí contenidos pertenecen a un producto comercial o servicio comercial (como se define en FAR 2.101) y son propiedad de NetApp, Inc. Todos los datos técnicos y el software informático de NetApp que se proporcionan en este Acuerdo tienen una naturaleza comercial y se han desarrollado exclusivamente con fondos privados. El Gobierno de EE. UU. tiene una licencia limitada, irrevocable, no exclusiva, no transferible, no sublicenciable y de alcance mundial para utilizar los Datos en relación con el contrato del Gobierno de los Estados Unidos bajo el cual se proporcionaron los Datos. Excepto que aquí se disponga lo contrario, los Datos no se pueden utilizar, desvelar, reproducir, modificar, interpretar o mostrar sin la previa aprobación por escrito de NetApp, Inc. Los derechos de licencia del Gobierno de los Estados Unidos de América y su Departamento de Defensa se limitan a los derechos identificados en la cláusula 252.227-7015(b) de la sección DFARS (FEB de 2014).

#### **Información de la marca comercial**

NETAPP, el logotipo de NETAPP y las marcas que constan en <http://www.netapp.com/TM>son marcas comerciales de NetApp, Inc. El resto de nombres de empresa y de producto pueden ser marcas comerciales de sus respectivos propietarios.